## **Inhaltsverzeichnis**

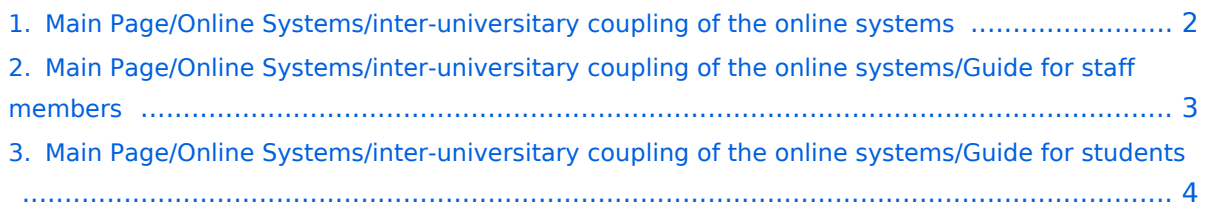

## <span id="page-1-0"></span>**Main Page/Online Systems/inter-universitary coupling of the online systems**

Das Inhaltsformat pdf wird vom Inhaltsmodell Wikitext nicht unterstützt.

Zurück zur Seite [Hauptseite.](https://wiki.tugraz.at/nawigraz/index.php/Hauptseite)

## <span id="page-2-0"></span>**Quelltext der Seite Main Page/Online Systems/interuniversitary coupling of the online systems/Guide for staff members**

Du bist aus dem folgenden Grund nicht berechtigt, die Seite zu bearbeiten:

Diese Aktion ist auf Benutzer beschränkt, die einer der Gruppen ["Administratoren](https://wiki.tugraz.at/nawigraz/index.php?title=Projekt:Administratoren&action=view), [Sichter,](https://wiki.tugraz.at/nawigraz/index.php?title=Projekt:Sichter&action=view) [Prüfer](https://wiki.tugraz.at/nawigraz/index.php?title=Projekt:Pr%C3%BCfer&action=view) " angehören.

Du kannst den Quelltext dieser Seite betrachten und kopieren.

[[en:{{FULLPAGENAME}}]] [[de:index.php/Hauptseite/Online-Systeme/Interuniversitäre\_Anmeldung /Hinweise für Bedienstete]] #"'Open the application "Inter-university login" in your business card:"' <br /> [[Datei:InteruniversitäreAnmeldung.png|rahmenlos|615x615px]] <br /><br /> #Choose the online system that you like to couple with:<br />> $|$ [Datei:Koppelnwählen1.png|rahmenlos|445x445px]] <br /> <br /> <br />> <br />> <br />> <br />> <br /> #'''<span style="color: black">Enter your user name and password and allow access</span>''' #[[Datei:3 Benutzername.png|rahmenlos|659x659px]] <br />> /> <br /> #"'<span style="color: black">If you see the green check, the coupling was successful. With the special link that is below the coupled online system's name you can call this online system and you will be automatically logged in, when your already logged into your home system.</span>''' [[Datei:Kopplungerfolgreich.png|rahmenlos|477x477px]] #'''By clicking on the button right next to the partner university's online system you can remove the coupling anytime"'<br />> <br />> <br />> <br />> <br />> <br />

Zurück zur Seite [Main Page/Online Systems/inter-universitary coupling of the online systems](#page-2-0) [/Guide for staff members.](#page-2-0)

## <span id="page-3-0"></span>**Quelltext der Seite Main Page/Online Systems/interuniversitary coupling of the online systems/Guide for students**

Du bist aus dem folgenden Grund nicht berechtigt, die Seite zu bearbeiten:

Diese Aktion ist auf Benutzer beschränkt, die einer der Gruppen ["Administratoren](https://wiki.tugraz.at/nawigraz/index.php?title=Projekt:Administratoren&action=view), [Sichter,](https://wiki.tugraz.at/nawigraz/index.php?title=Projekt:Sichter&action=view) [Prüfer](https://wiki.tugraz.at/nawigraz/index.php?title=Projekt:Pr%C3%BCfer&action=view) " angehören.

Du kannst den Quelltext dieser Seite betrachten und kopieren.

[[en:{{FULLPAGENAME}}]] [[de:index.php/Hauptseite/Online-Systeme/Interuniversitäre\_Anmeldung /Hinweise für Studierende]] #<span class="ve-pasteProtect" style="color: #000000" data-ve-attributes="{&quot; style&quot::"color: #000000"}">"'Chose the application on your desktop"'</span>[[Datei:1 Applikationsauswahl.png|ohne|mini|600x600px]] #<span class="ve-pasteProtect" style="color: #000000" datave-attributes="{"style":"color: #000000"}">"'Chose the online system you like to couple with"'</span>[[Datei:2 Auswahl online-Instanz.png|ohne|mini|604x604px]]<br /> #<span class="vepasteProtect" style="color: #000000" data-ve-attributes="{"style":"color: #000000"}" >'''Enter user name and password for the other system'''</span> '''<span class="ve-pasteProtect" style="color: black">and allow access</span>"'[[Datei:3 Benutzername.png|ohne|mini|600x600px]] #<span class="vepasteProtect" style="color: #000000" data-ve-attributes="{"style":"color: #000000"}" >'''When you see the green hook, the coupling was successful'''</span>[[Datei:4 Grüner Haken. png|ohne|mini|600x600px]] #'''<span class="ve-pasteProtect" style="color: black">If you see the green check, the coupling was successful. With the special link that is below the coupled online system's name you can call this online system and you will be automatically logged in, when your already logged into your home system< /span>'''[[Datei:5 Kopplung beenden.png|ohne|mini|614x614px]]'''By clicking on the button right next to the partner university's online system you can remove the coupling anytime'''

Zurück zur Seite [Main Page/Online Systems/inter-universitary coupling of the online systems](#page-3-0) [/Guide for students.](#page-3-0)